**い<sup>つでつ</sup>ごク お人者マイページからの求人入力の手順(高卒求人)** 

求人者マイページから仮登録する際は以下の手順で作成できます。(令和6年2月現在)

\*高卒求人は、原則、年度途中の求人内容の変更はできません。特に、就業時間や賃金等につ きましては、求人申込み前に、就業規則や給与規程等と齟齬がないか、法令を遵守しているか 等をご確認いただきますようお願いします。

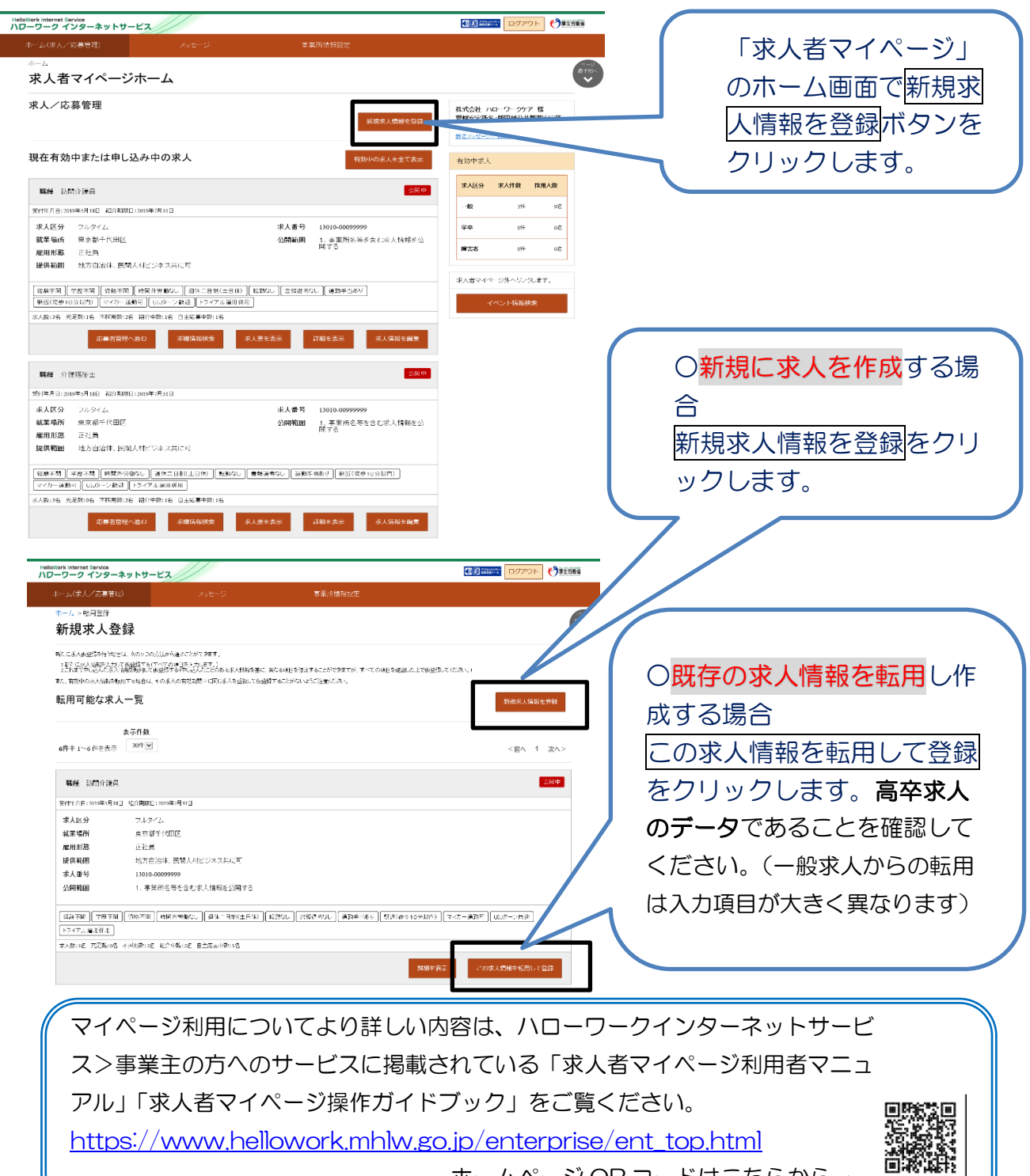

ホームページ QR コードはこちらから→

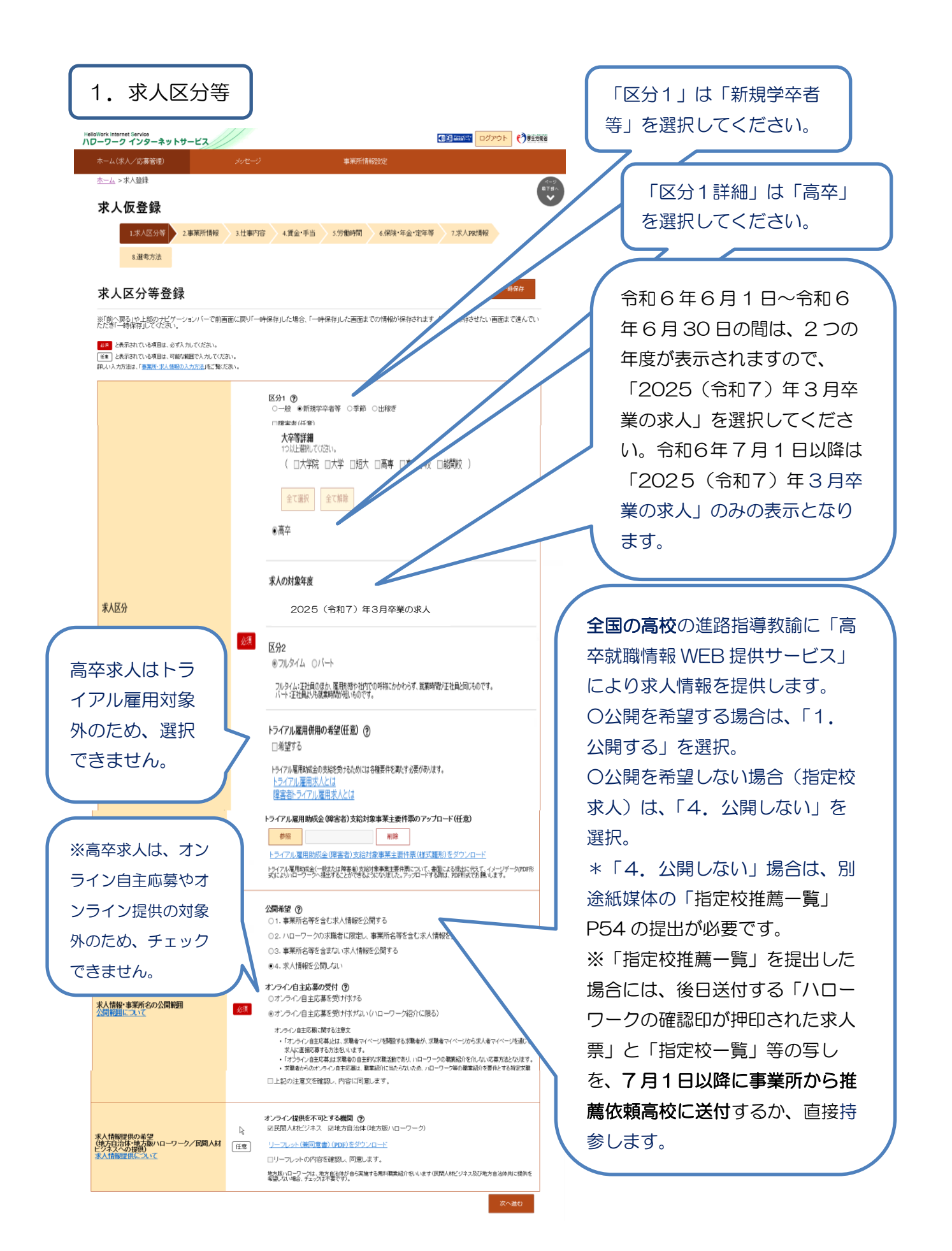

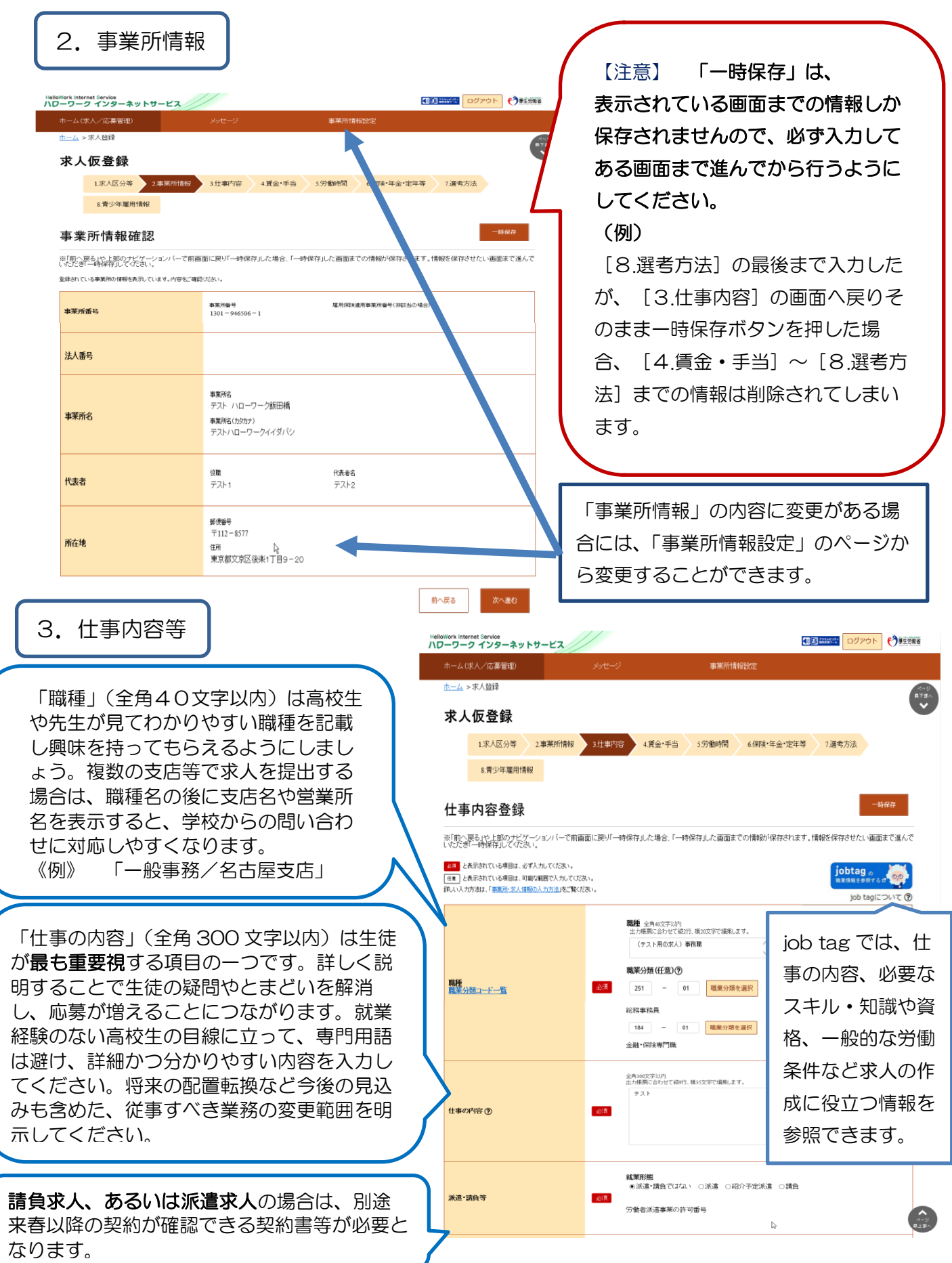

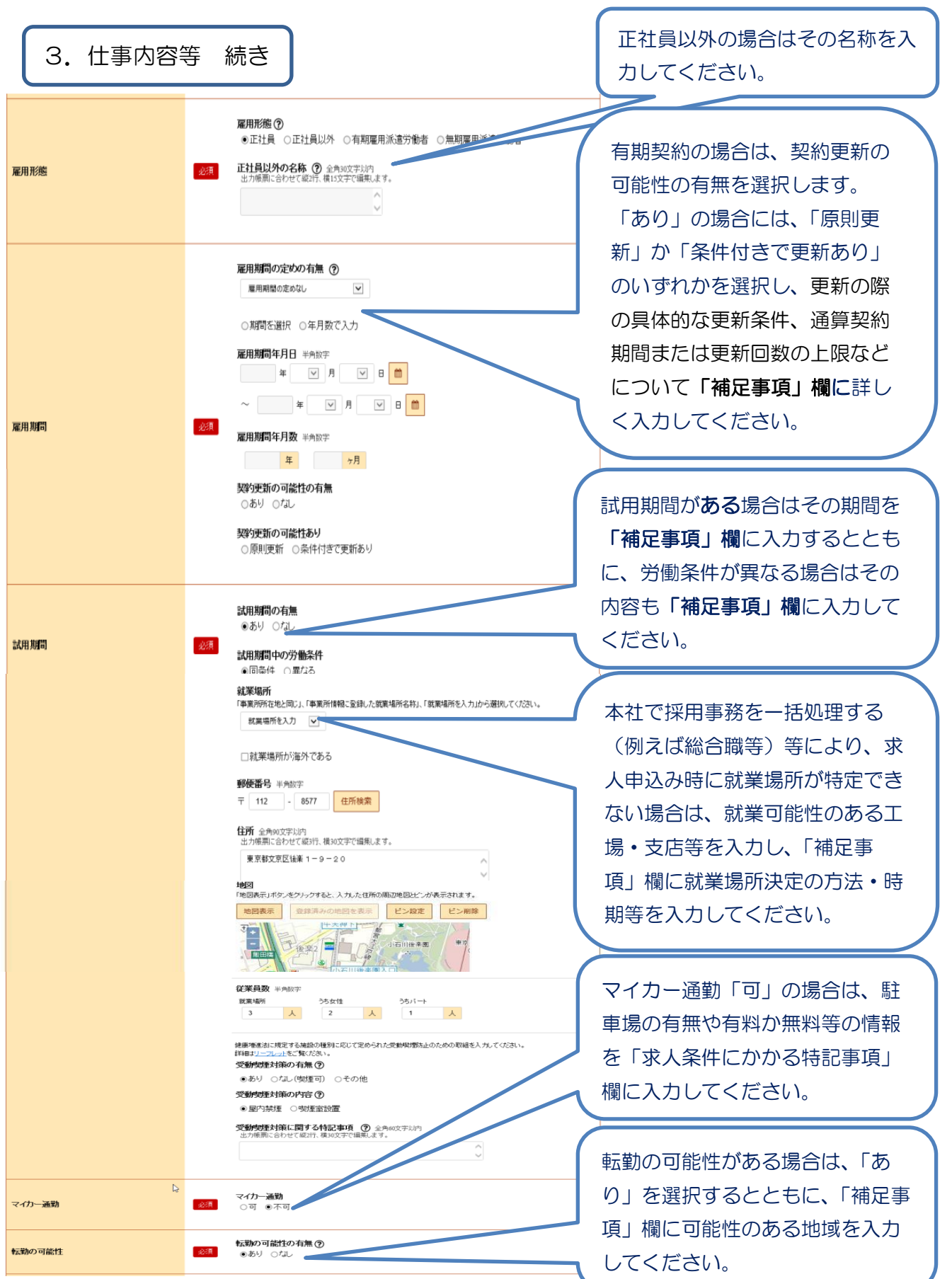

 $\frac{1}{2}$ 

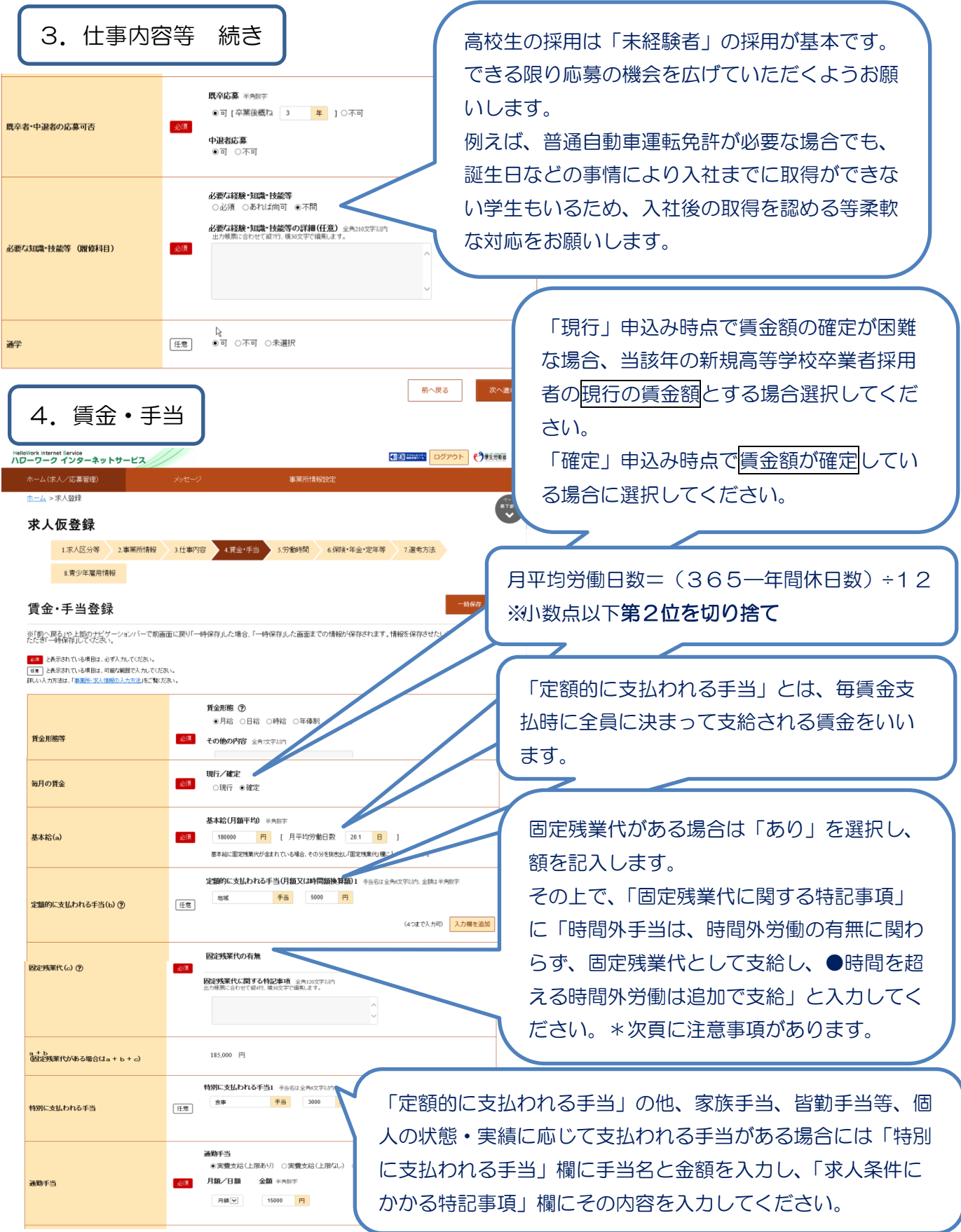

\*注意事項:「基本給」と「固定残業代」については、「時間単価」が「最低賃金額」や「割増賃金 額」を下回ることが無いように注意してください。 月額×12ヶ月÷年間総労働時間=時間単価>最低賃金額(岐阜950円:R5/10/1 改定) ※詳しい計算方法等については、労働基準監督署へご相談ください。

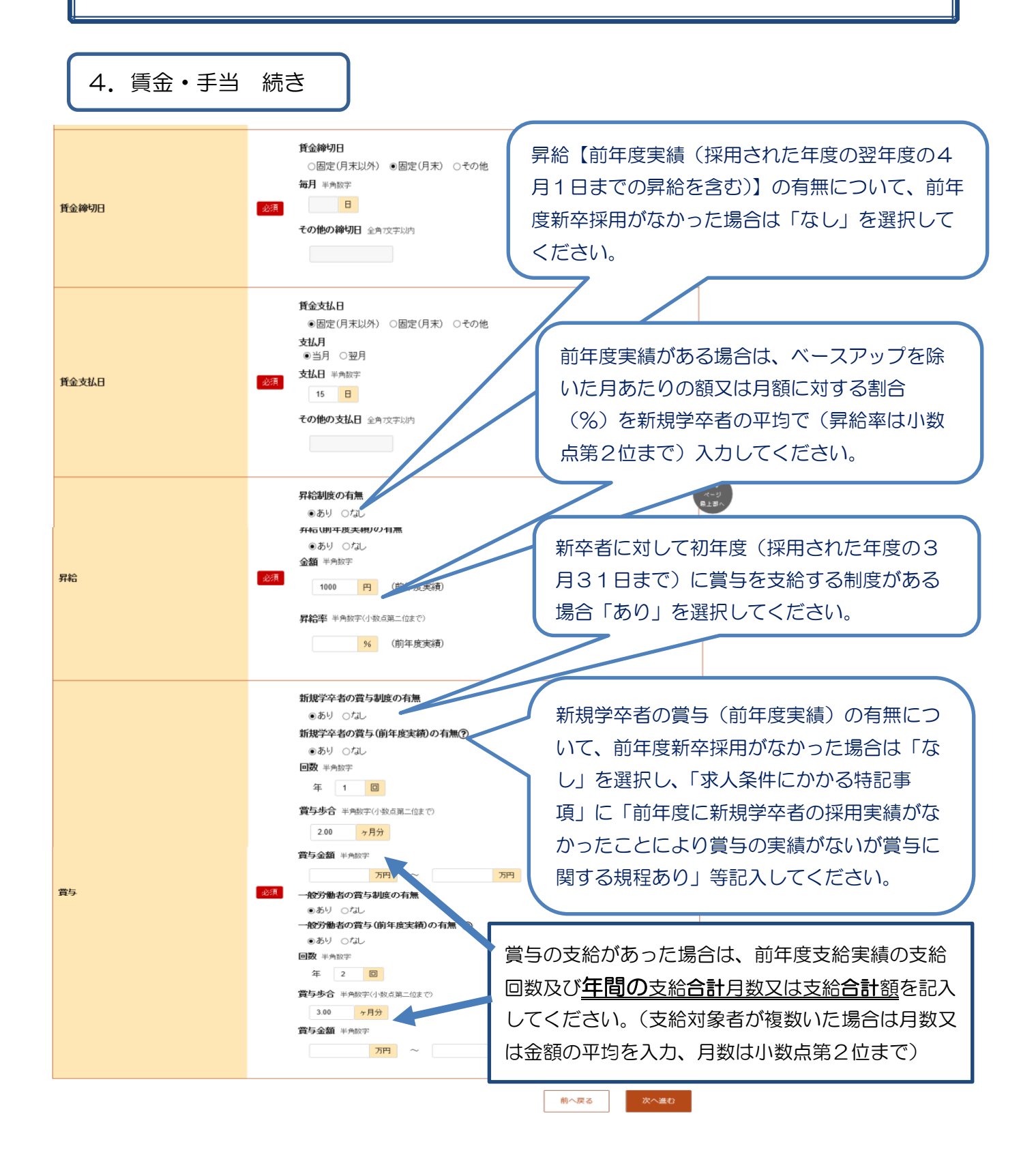

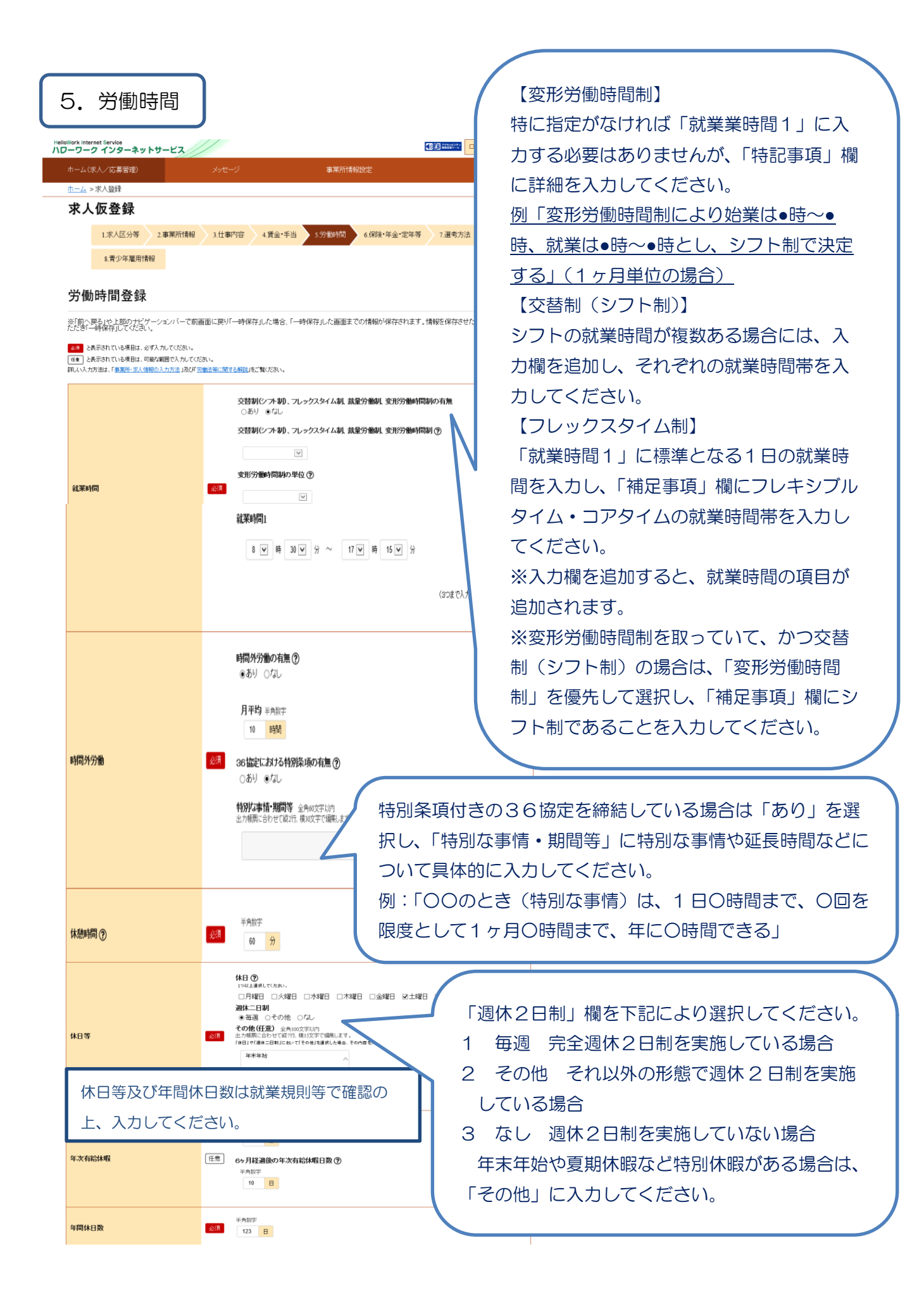

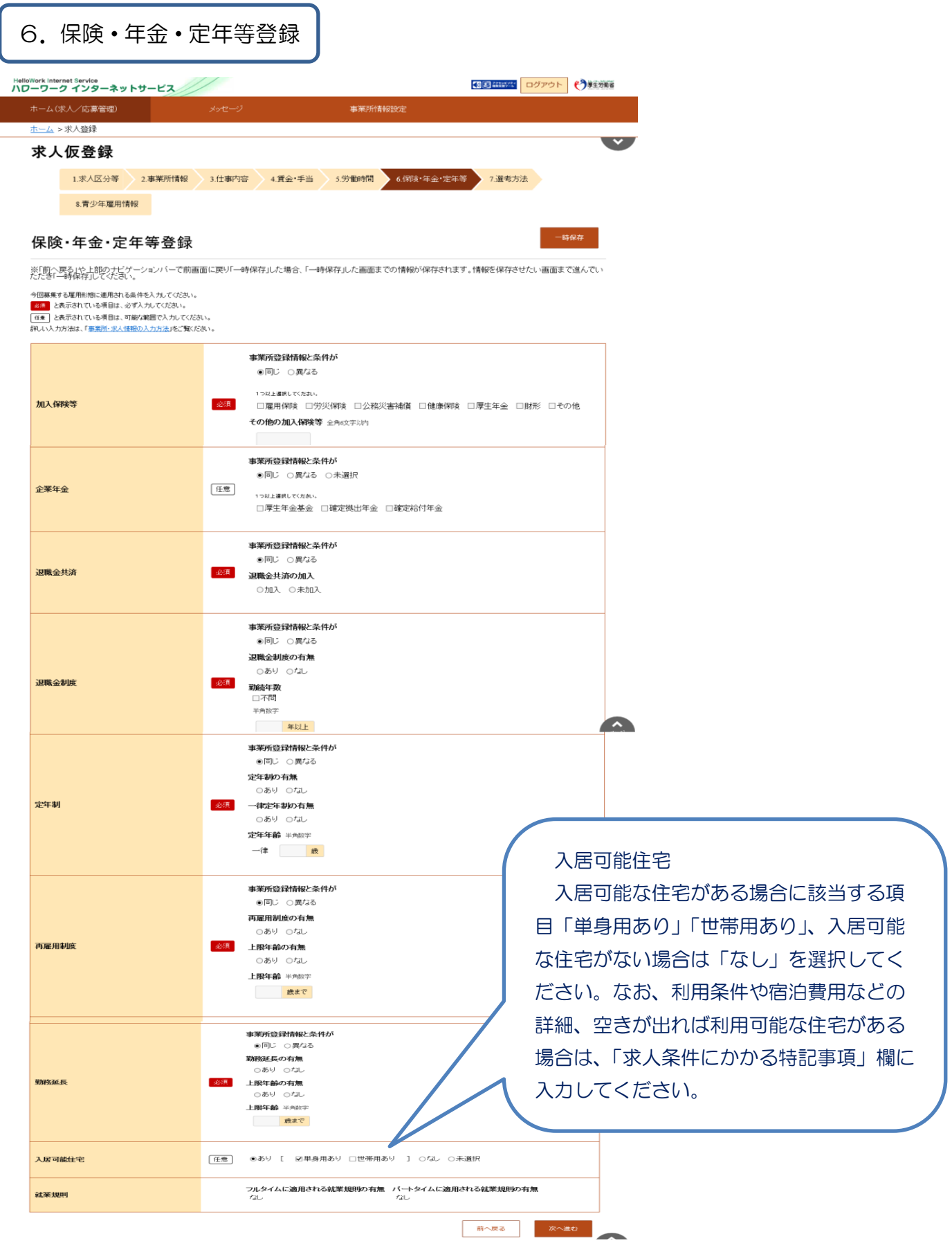

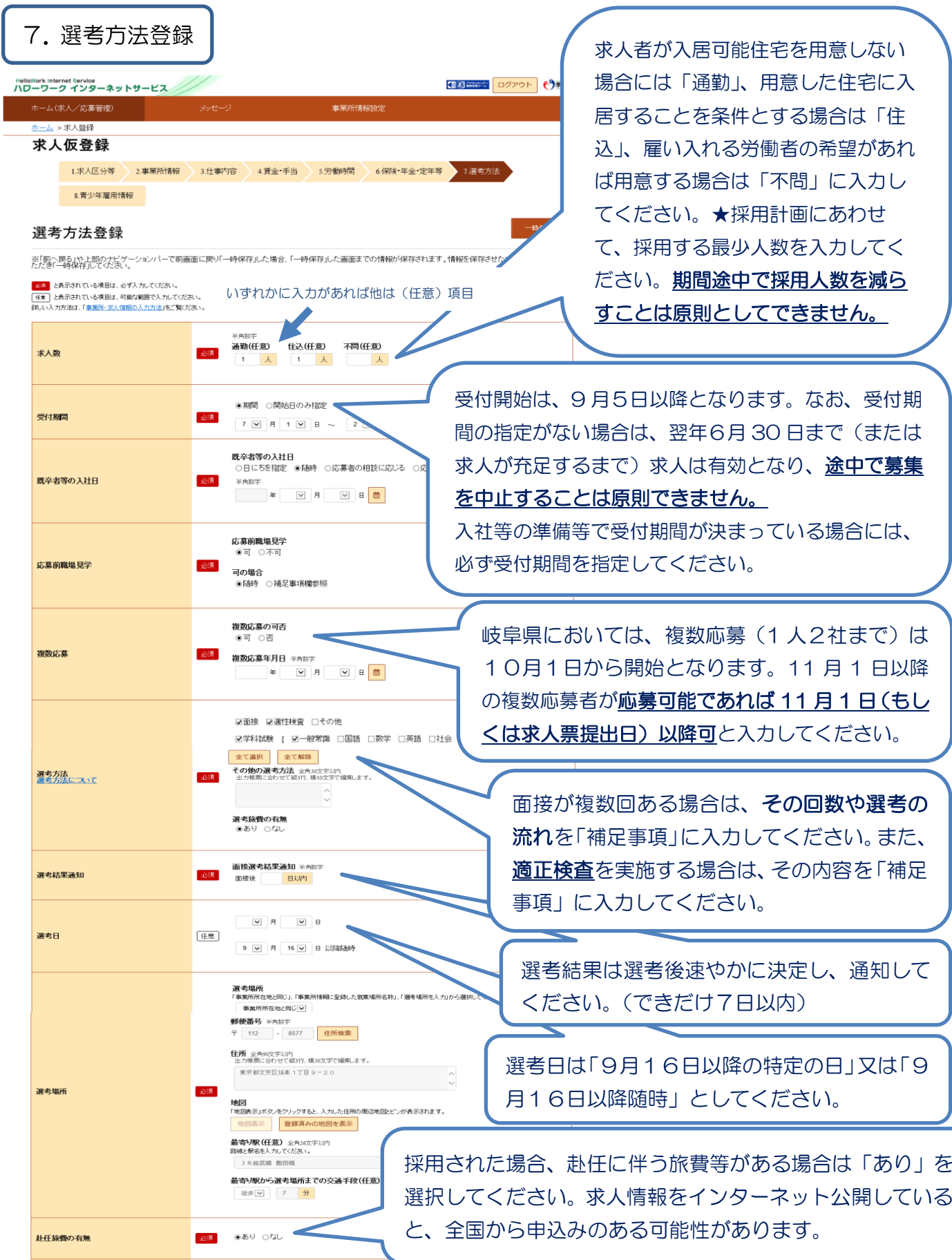

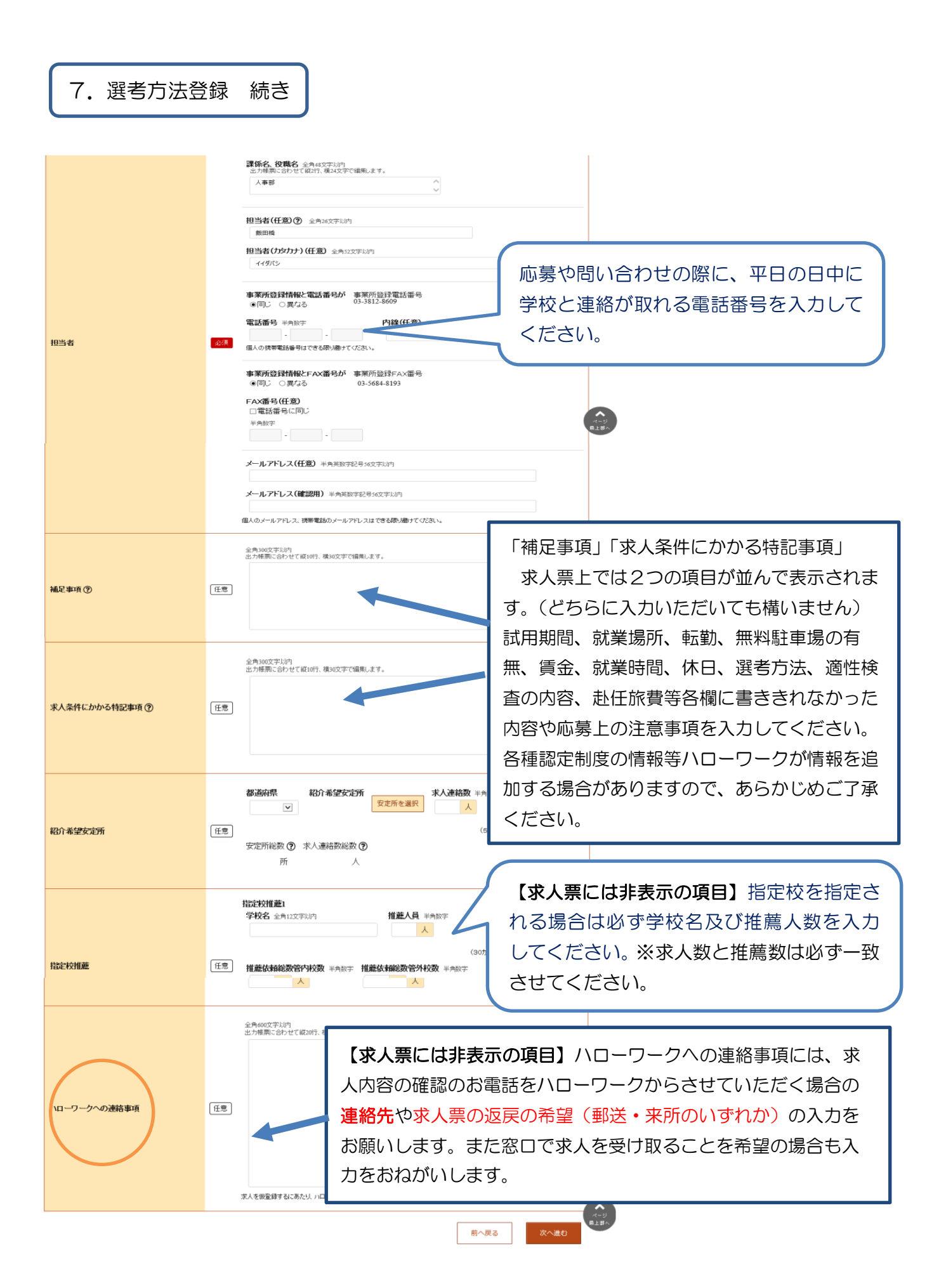

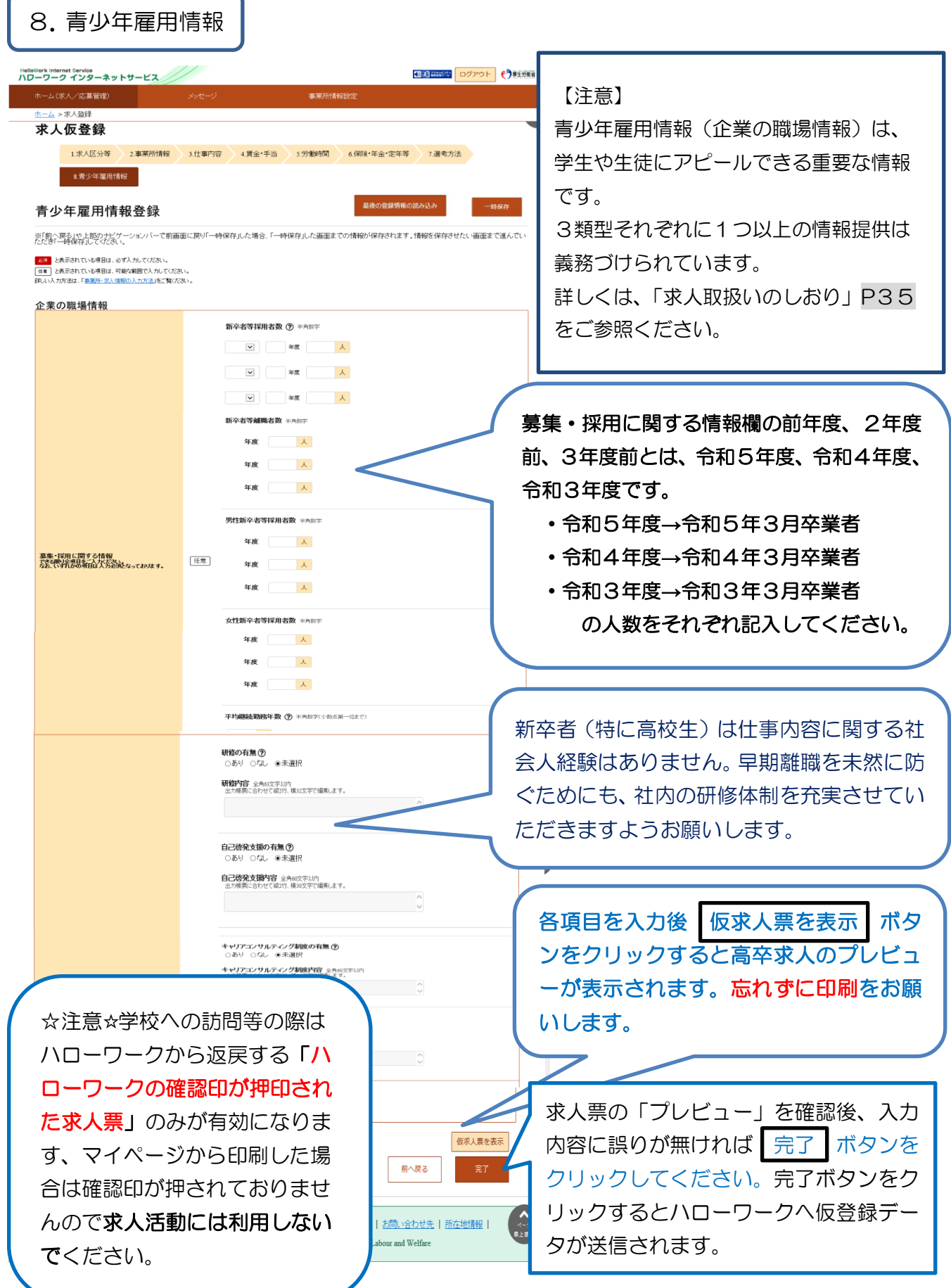

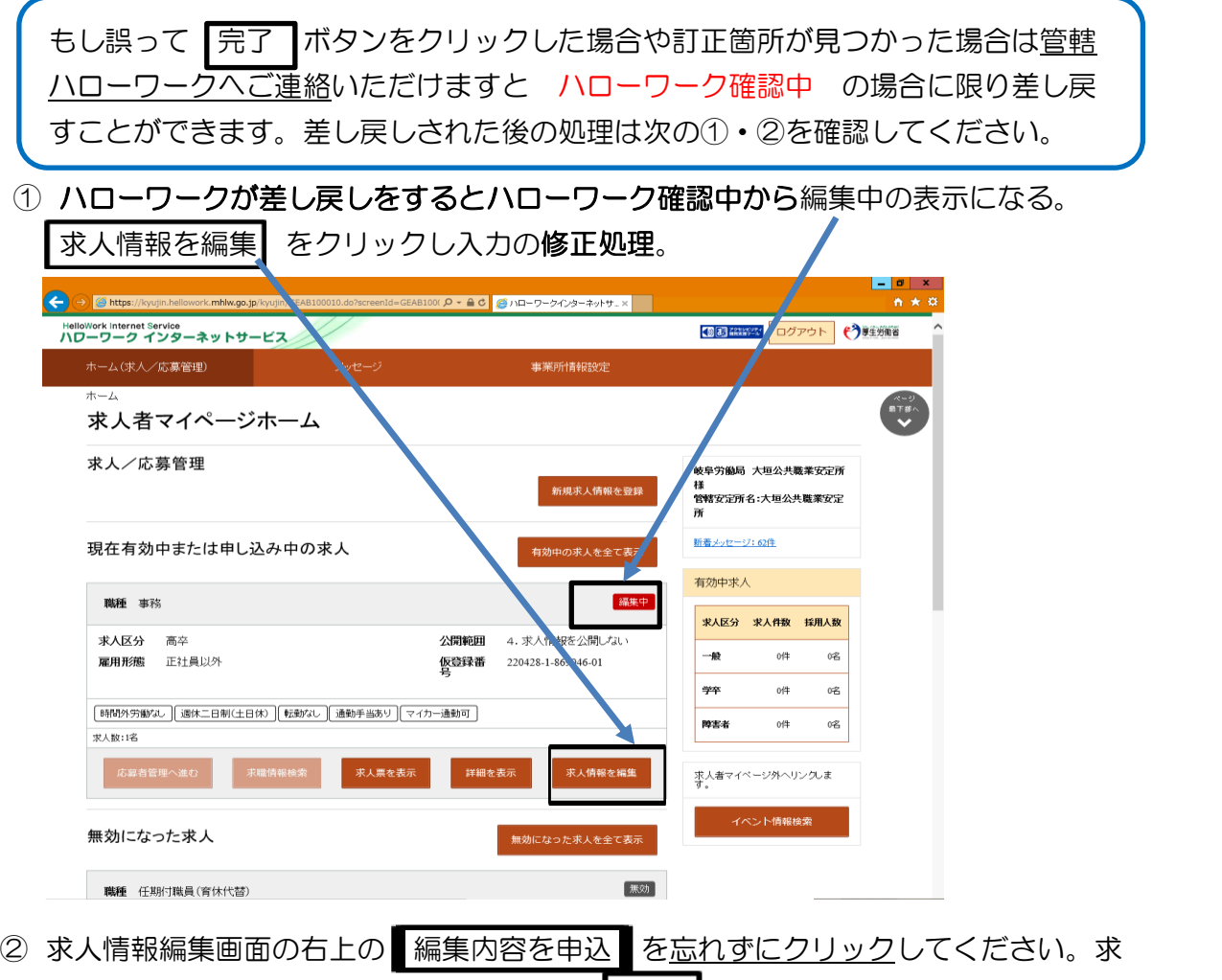

人情報変更の申し込み確認が表示されるので 完了 をクリック。

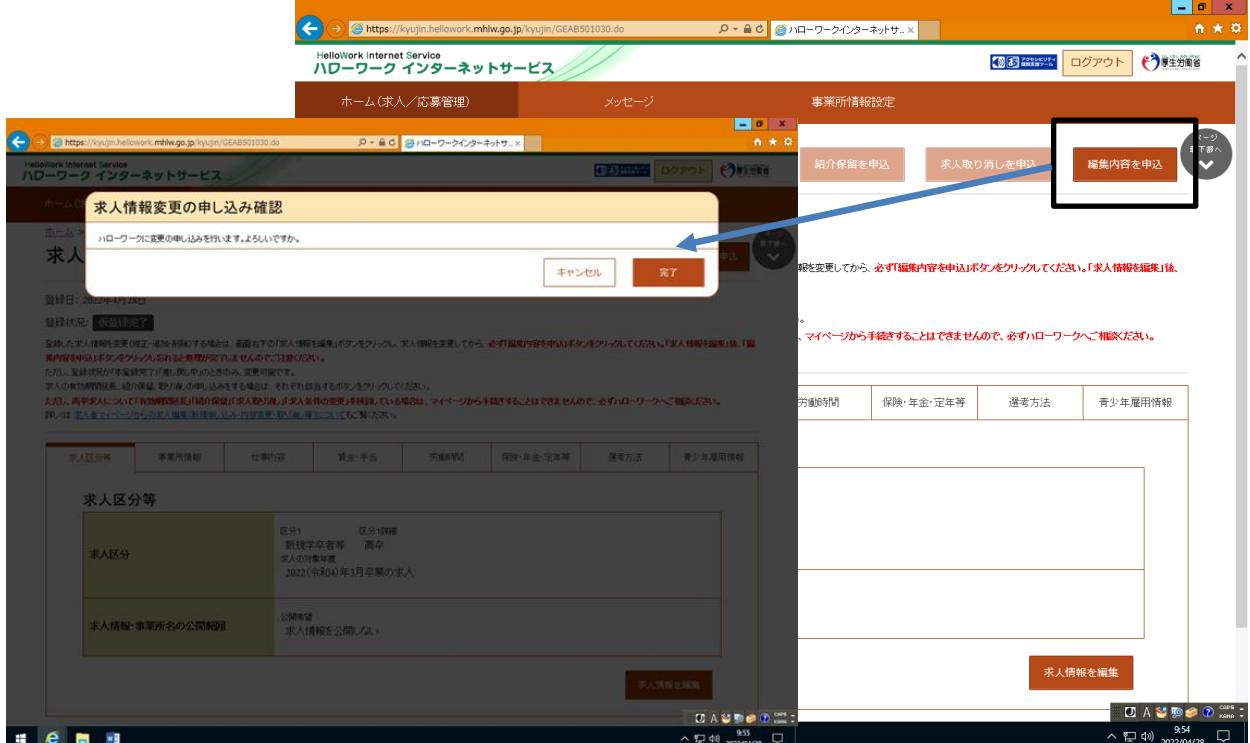